## **Status Report on UrbanSim and the** Open Platform for Urban Simulation

**Paul Waddell** 

Department of City and Regional Planning

UC Berkeley

www.urbansim.org

May 17, 2010

## Agenda

- Brief Updates on UrbanSim Development
	- Data Integration
	- Model Uncertainty
	- Zone version of UrbanSim
	- Interactive Database and Scenario Creation
- Integrated Model Application Case Study: Puget Sound

## Data Integration in UrbanSim

## UrbanSim Data Integration Process

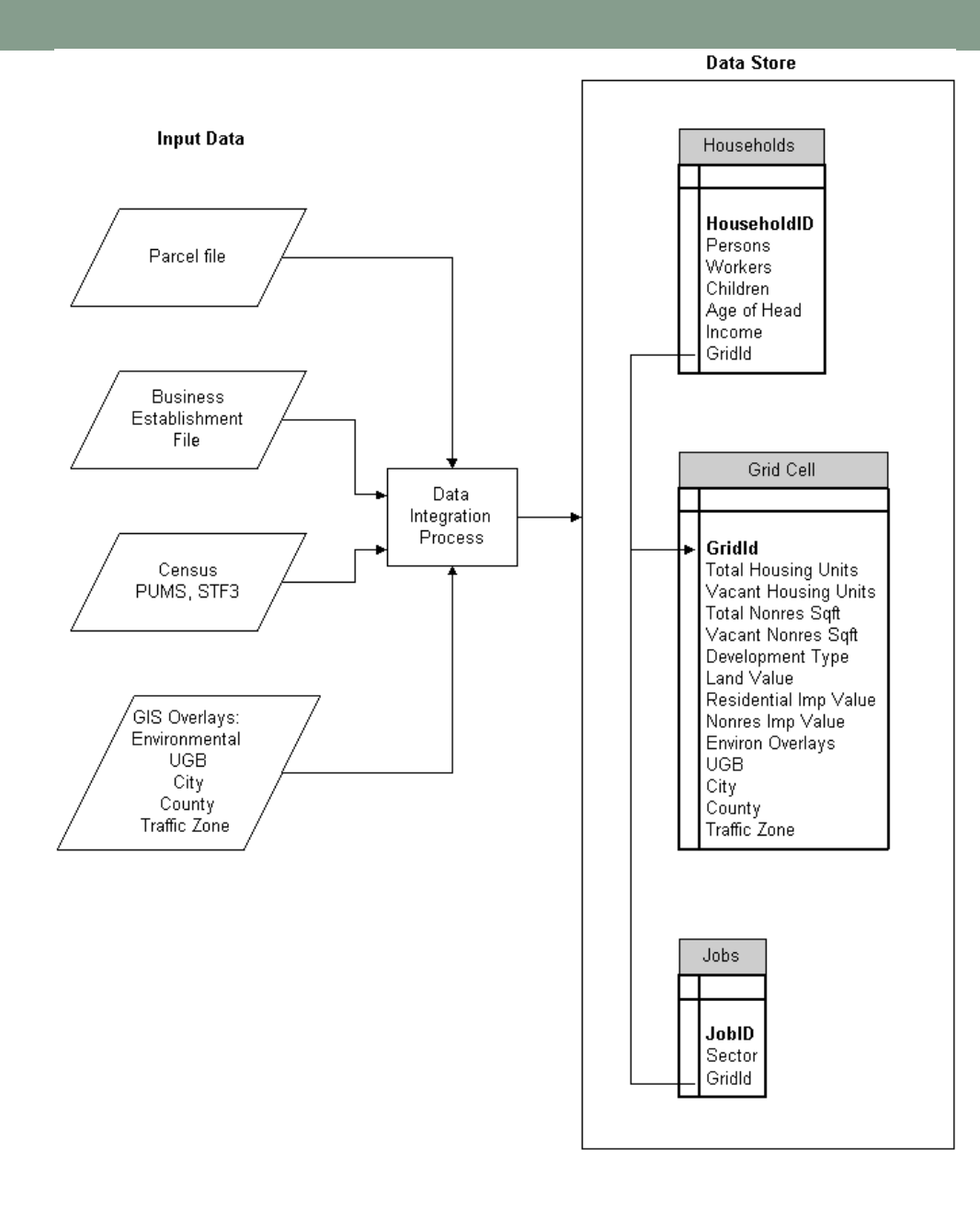

## New Model System Based on Parcels and Buildings

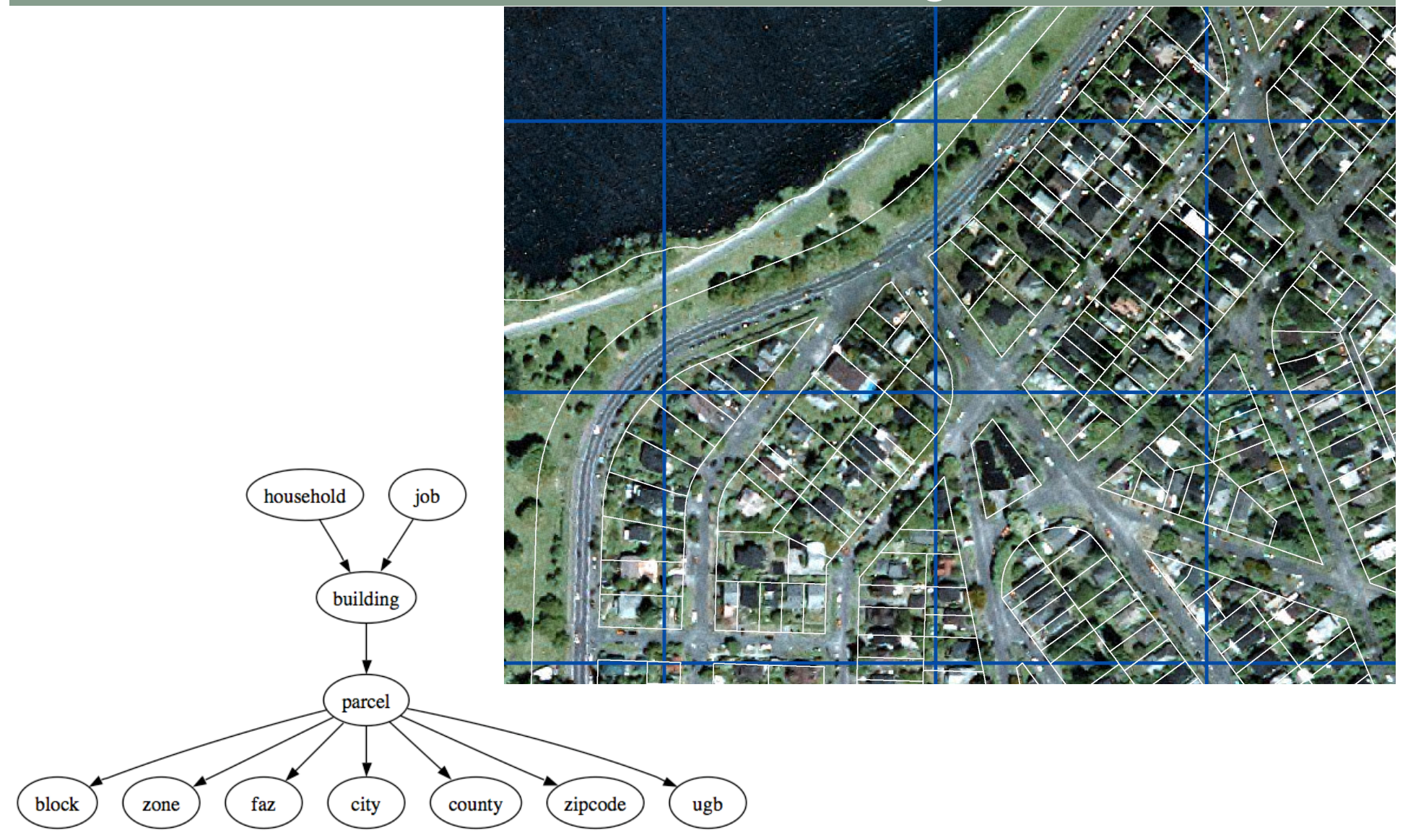

## Input Data: Household Survey

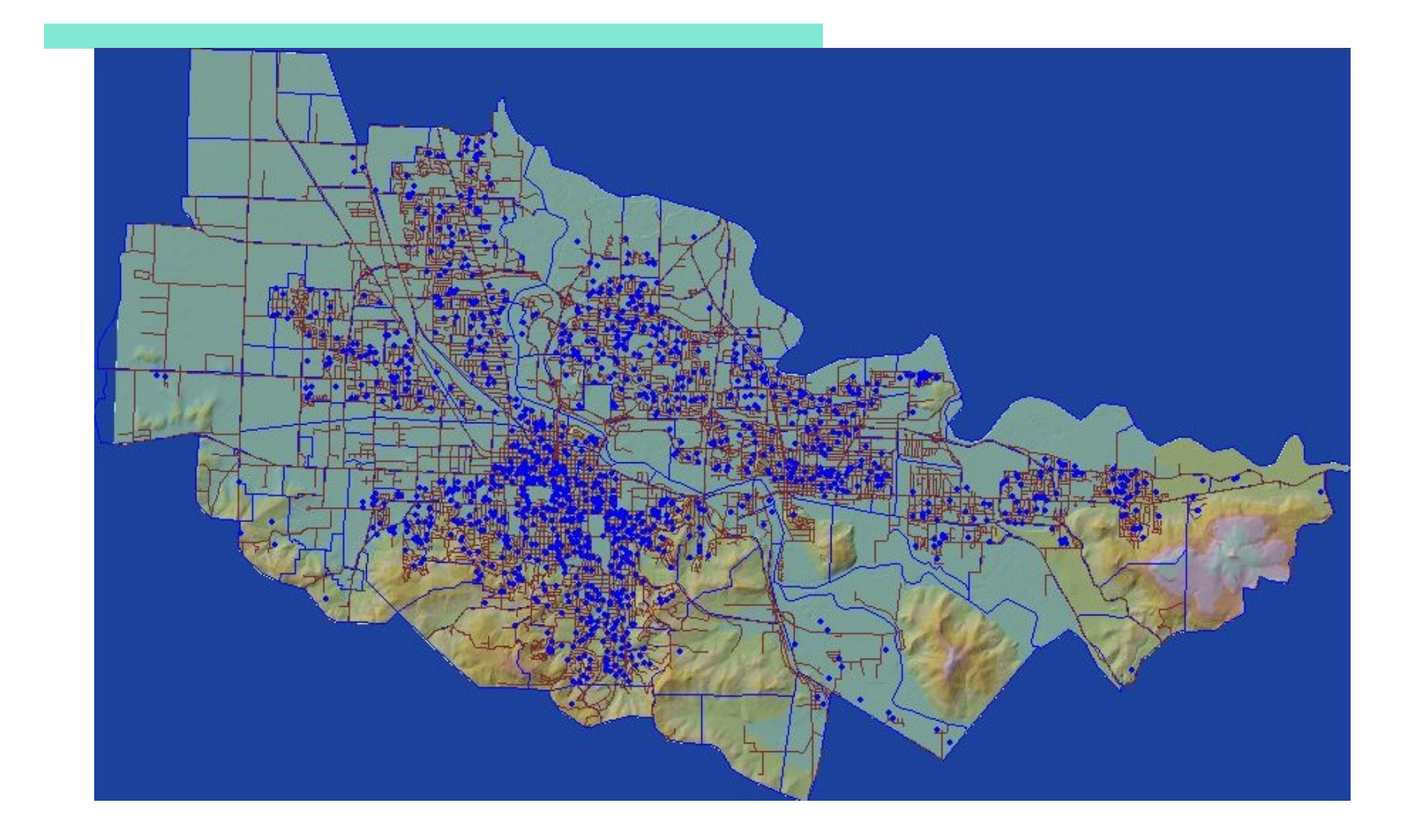

## Input Data: Employment

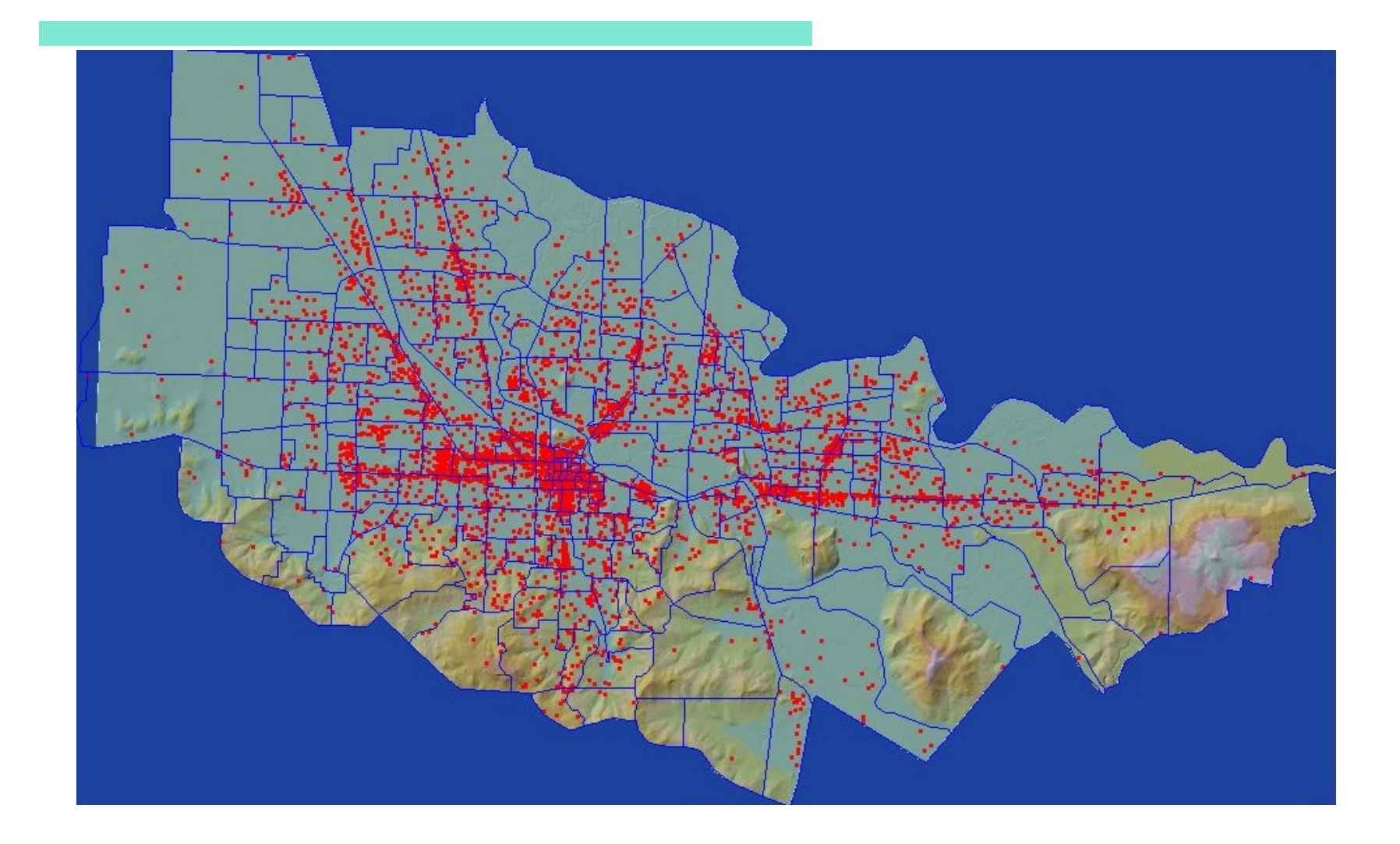

## Input Data: Land Use Plan

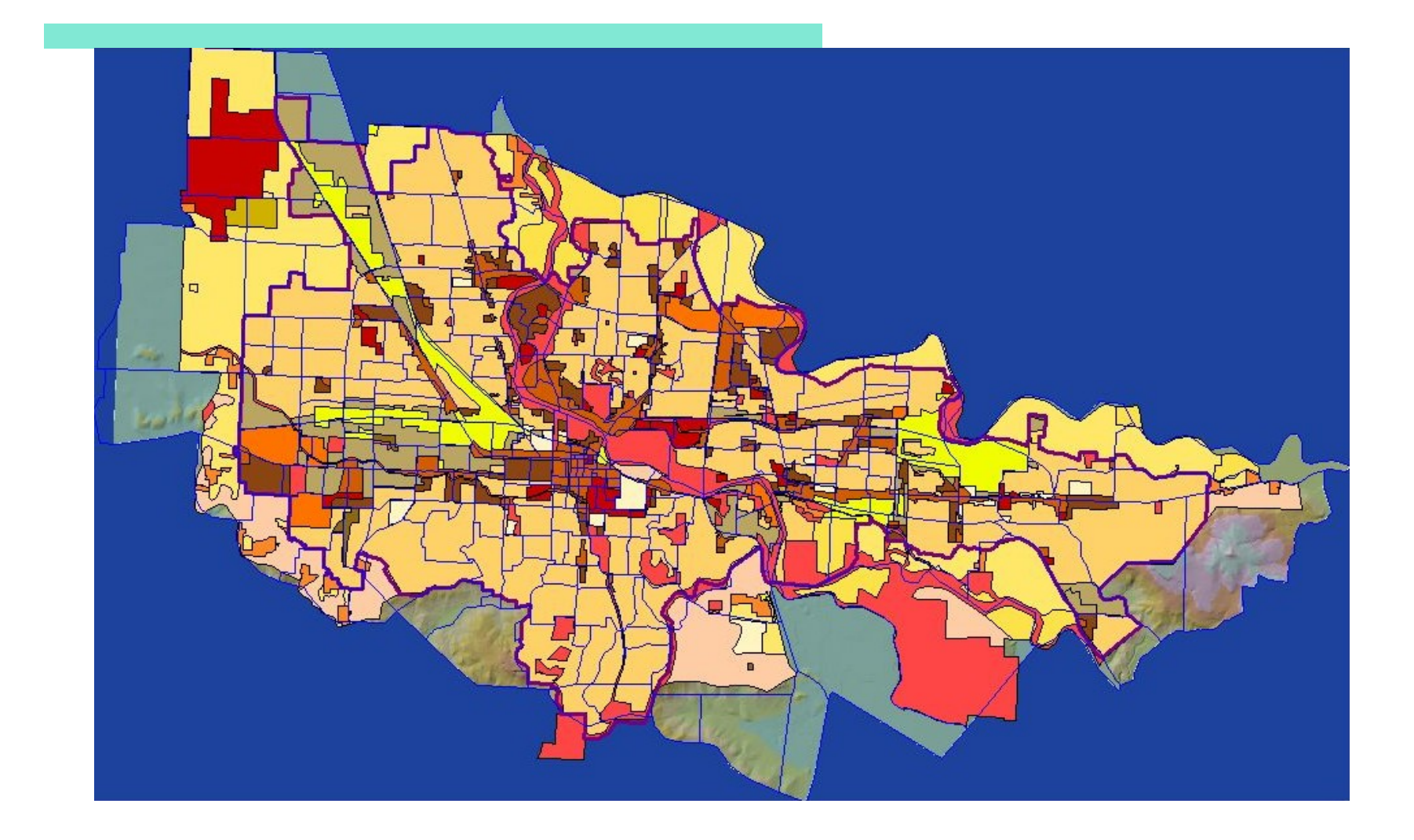

## Input Data: UGB and Environmental

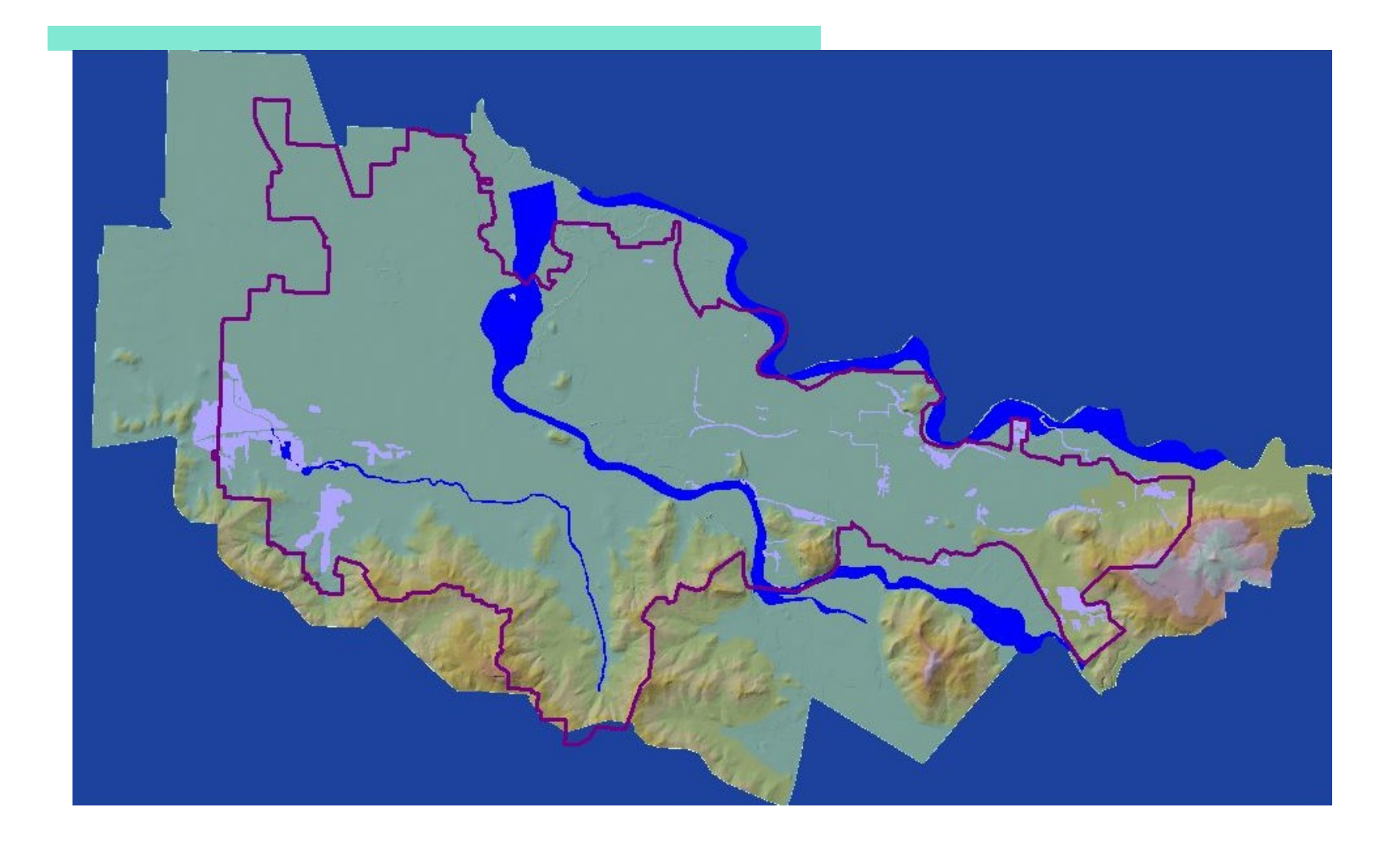

## Data Integration Challenges

#### • **Messy Data**

- Many outliers, errors, and missing data
- Inconsistent coding schemes among data sources
- **Difficult to integrate with other data sources** 
	- Building-level data
	- Business establishment data
	- Market information (vacancies, prices, rents)
- **Volume of data too massive to manually correct** 
	- 2+ milliion parcels in Bay Area
- **Problems hard to diagnose** 
	- Which data is wrong? (which attributes/sources are incorrect? May have systematic patterns of omissions – e.g. tax-exempt properties)
	- Misgeocoding: some businesses are geocoded to the wrong place. Complicates the diagnosis.

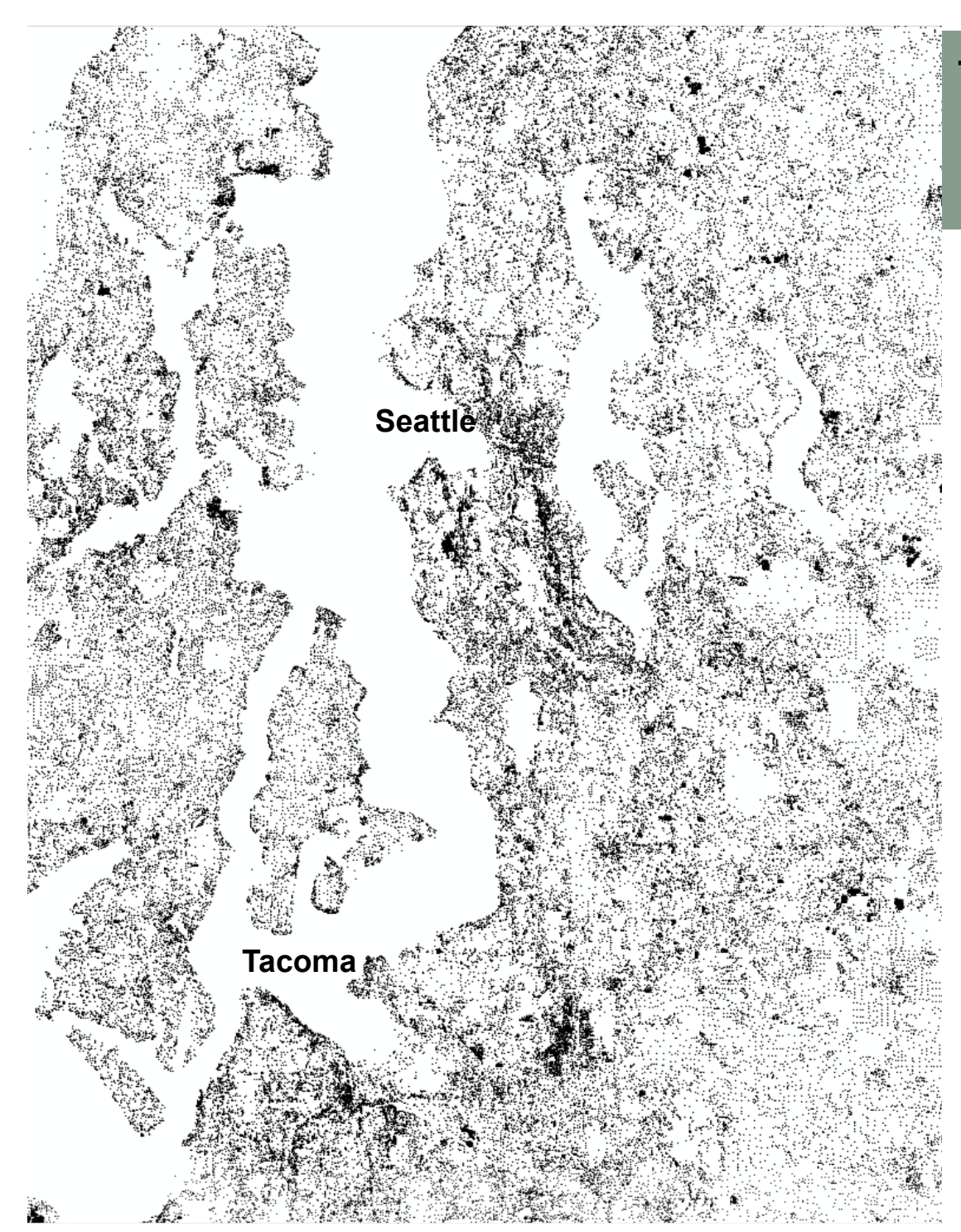

#### **The Magnitude of the Problem**

This map shows only buildings with missing values for "Building Type ID", a description variable.

195,501 out of ~1,200,000 Building Type ID = Null King, Kitsap, Pierce & Snohomish Co.

#### Data Imputation Tool

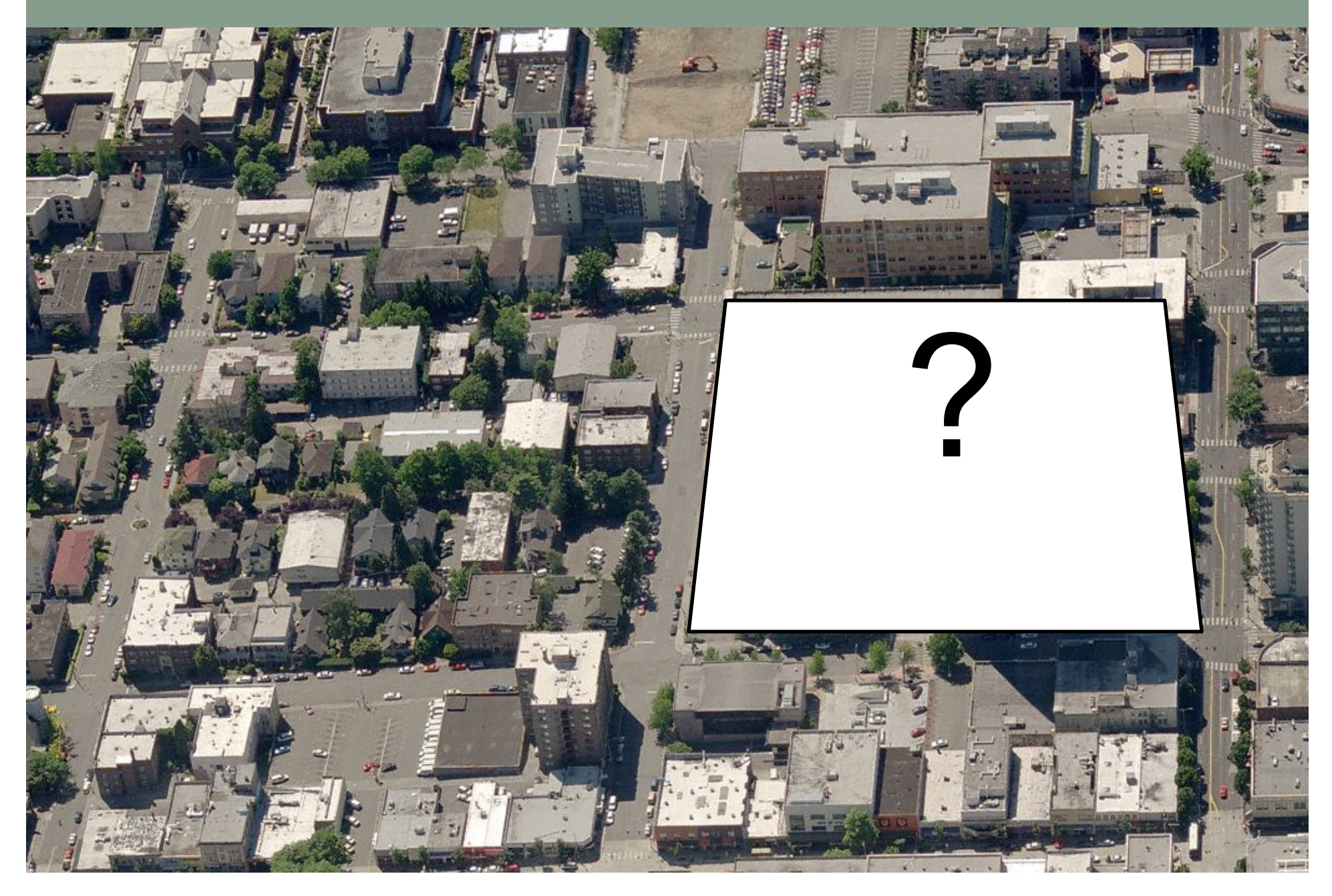

#### Data Imputation Tool

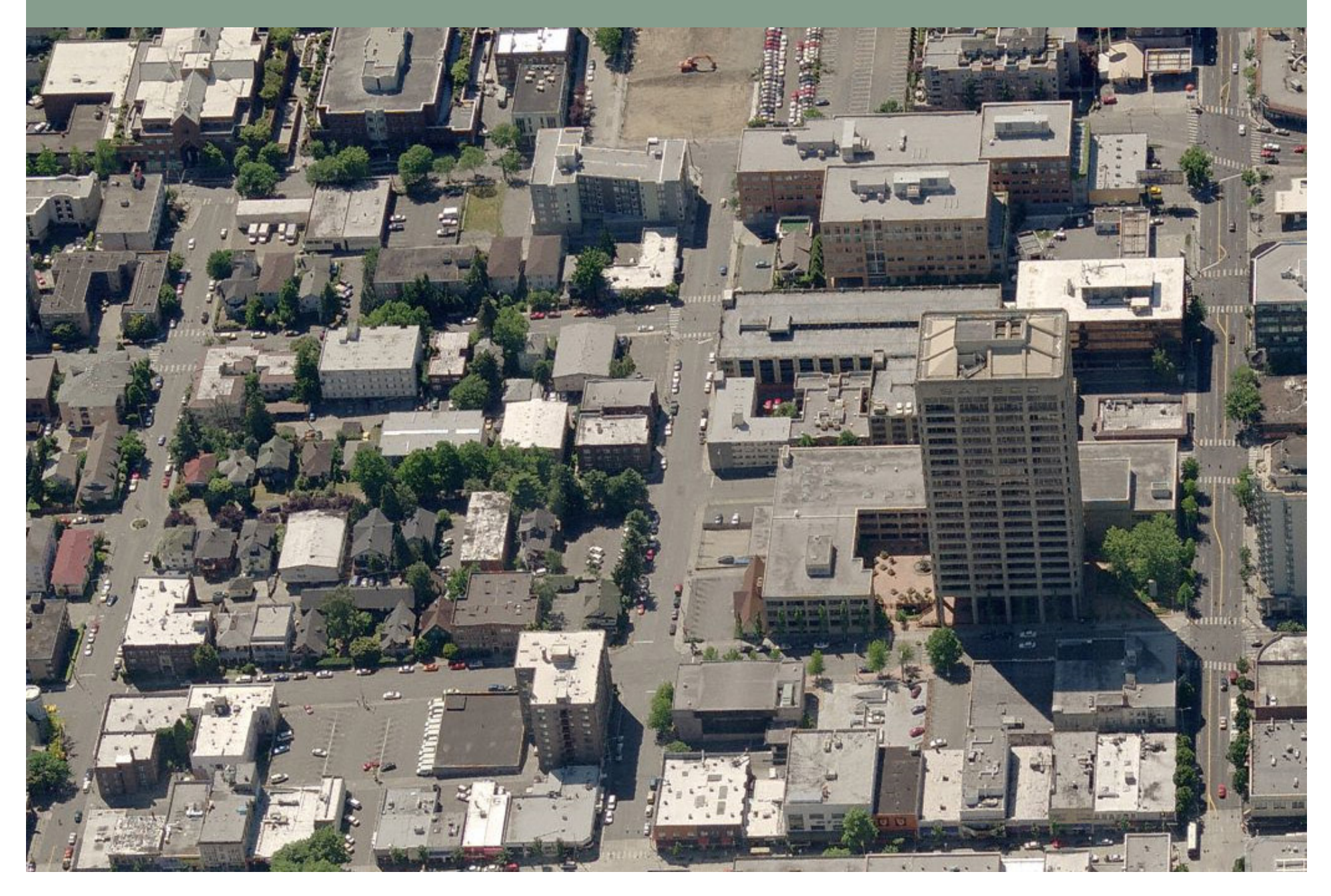

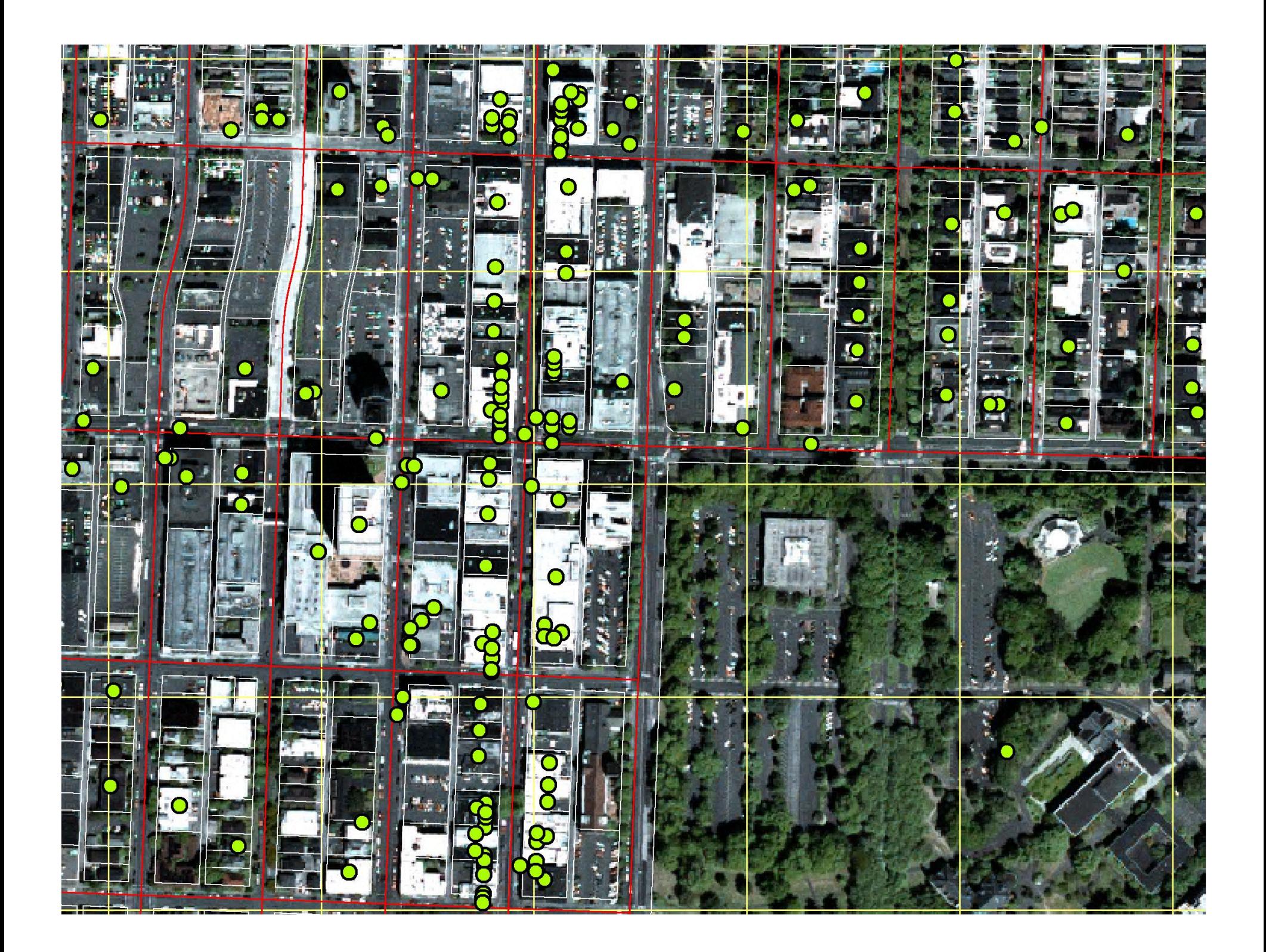

## Ways Forward on Data Integration

#### **Option 1:**

- Machine Learning/Data Mining
- Model patterns in the observed data
- Use the models to detect outliers, impute data
- Preliminary work on this now implemented using WEKA library

### **Option 2:**

- In some cases, the missingness level is very high
- Developing countries (e.g. Ghana and South Africa)
- Potential to Synthesize much of the data, subject to constraints, using procedural modeling

### **Option 3:**

• Potential to hybridize statistical/machine learning and procedural modeling, to synthesize from disparate sources?

## Data Imputation K-Nearest Neighbors for Continuous Attributes

Attributes: Stories, Bldg SF, Improvement Value, etc.

KNN Basics:

Finds k closest neighbors in n dimensional space.

Uses k neighbors target values to make prediction.

$$
L^n(\mathbf{x}_1, \mathbf{x}_2) = \boxed{\frac{1}{\sqrt[n]{\sum_{i=1}^{\#\dim}|\mathbf{x}_{1,i}-\mathbf{x}_{2,i}|^n}}}
$$

$$
\hat{f}(x_q) \leftarrow \frac{1}{k} \sum_{i=1}^{k} f(x_i)
$$

## Data Imputation Support Vector Machines for Categorical Atributes

- Attributes: Building Use Code, Land Use Code, etc.
- SVM maps training instances into higher dimensional space.
- Creates hyper planes that have maximum distances from instances as category boundaries.

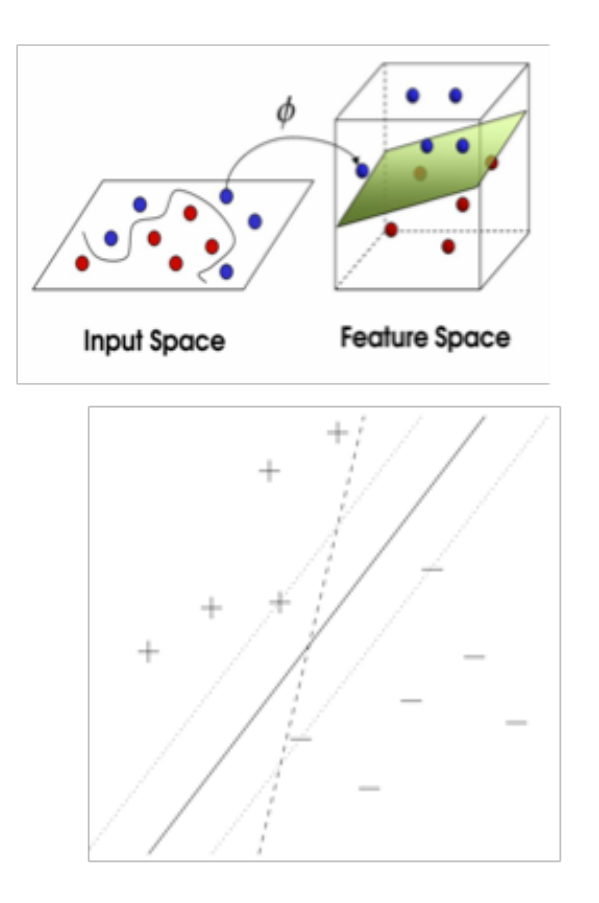

## Machine Learning/Data Mining

So far, only applied to single tables, single output

Need to develop analysis for:

- multivariate outcomes,
- across tables,
- some of which have poorly-defined (spatial) crossreferences
- and mixtures of continuous, categorical and ordered outcomes

## Option 2: Procedural Modeling

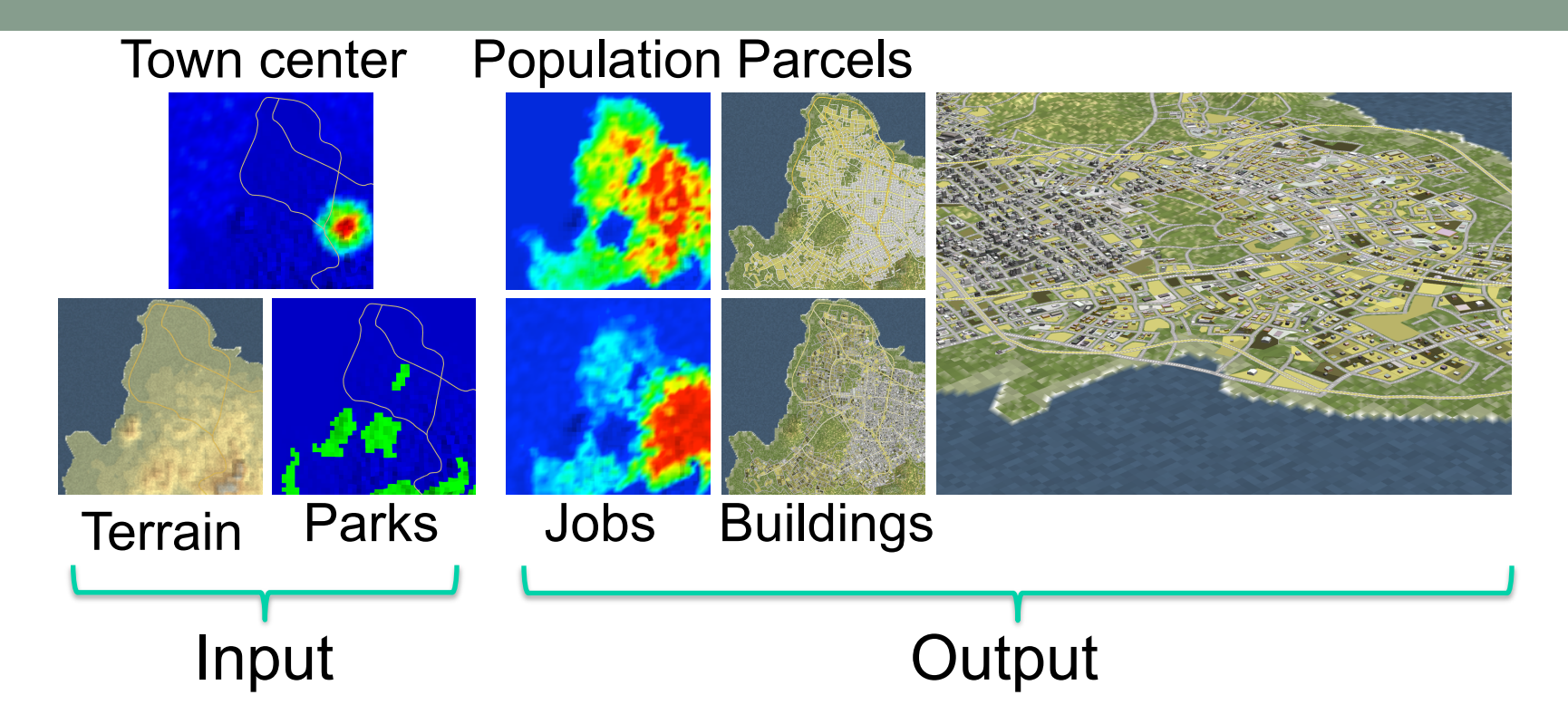

Vanegas, et al, 2009

## Results: Completion and Validation

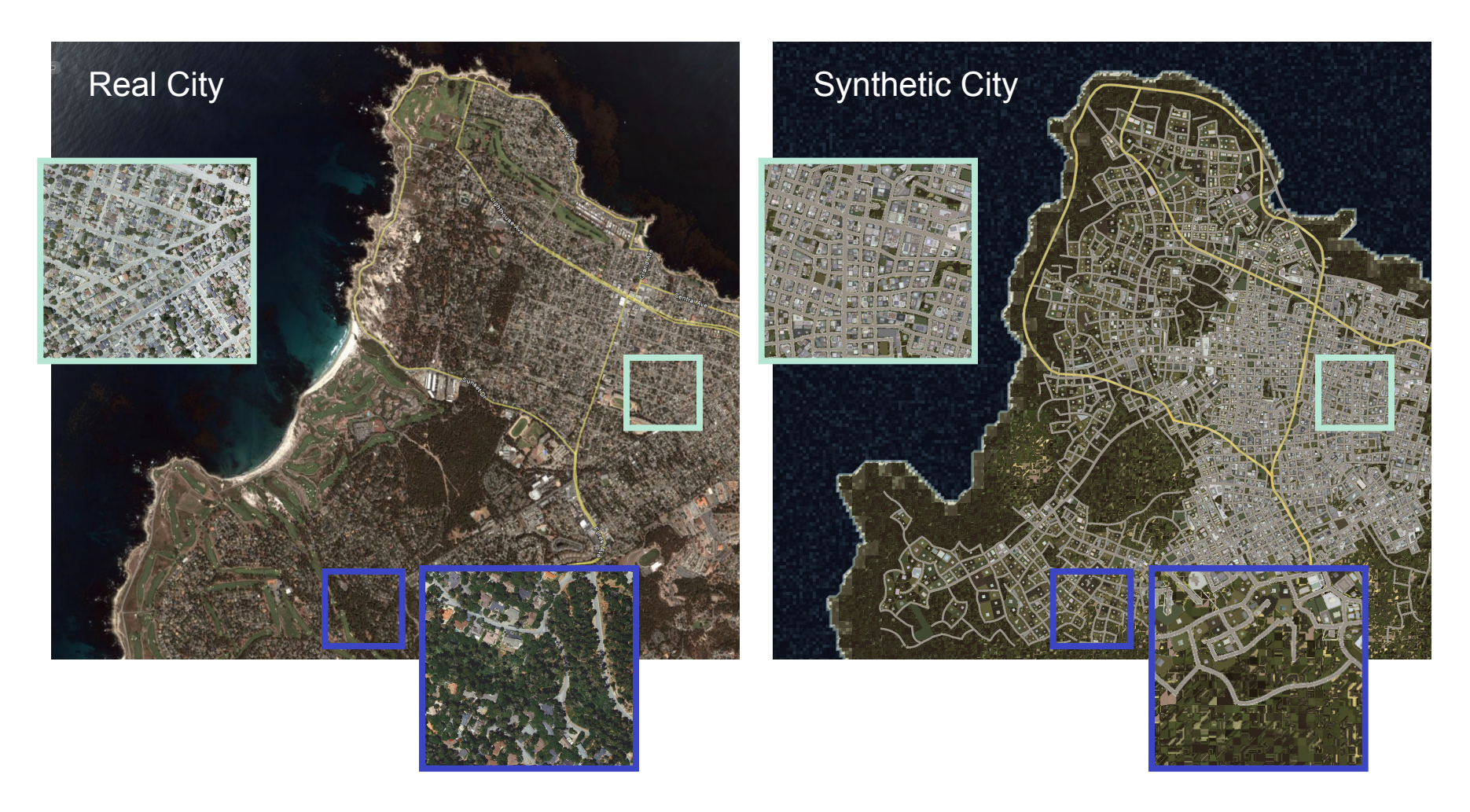

Vanegas, et al, 2009

## Model Uncertainty

- Developed rigorous methodology for assessment of uncertainty in integrated land use and transport models based on Bayesian Melding (published in Transportation Research A, 2007)
- Currently testing an application to the question: what would happen if the Alaskan Way Viaduct adjacent to the waterfront in the Seattle CBD were demolished? It is at risk of collapse in the next earthquake.

# Alaskan Way Viaduct Scheduled for Demolition in...

The next earthquake?

Some claim that alternatives which do not have comparable Traffic capacity will Cause massive failure of traffic in CBD and on I5.

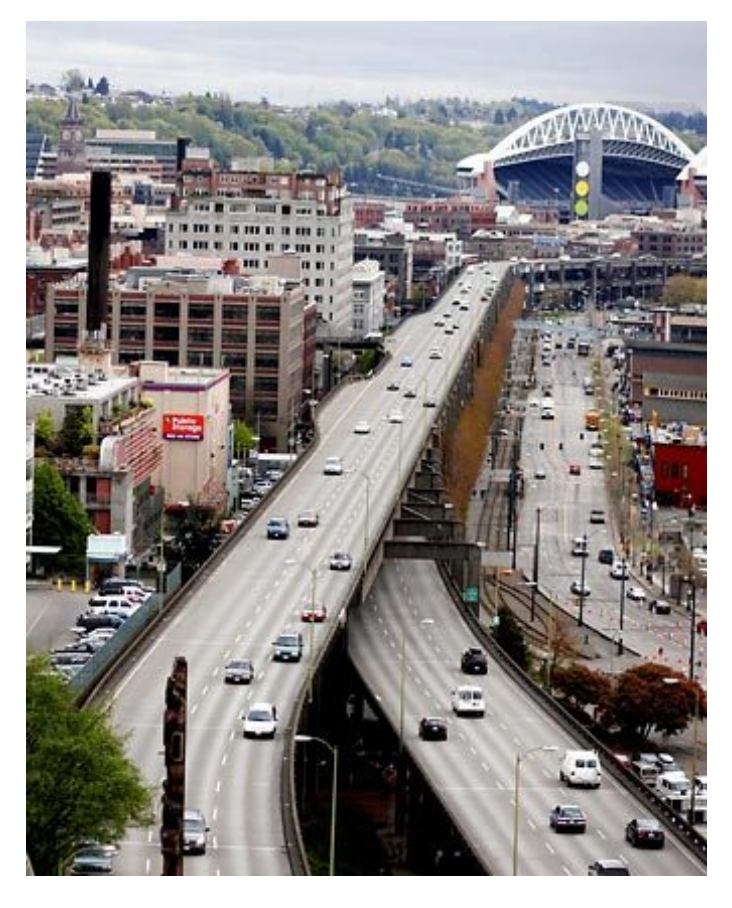

Others claim that we should replace it with surface street and transit, and reclaim the waterfront. It won't cause much traffic impact because people adapt.

How much would a low-capacity alternative affect travel times over 10 years?

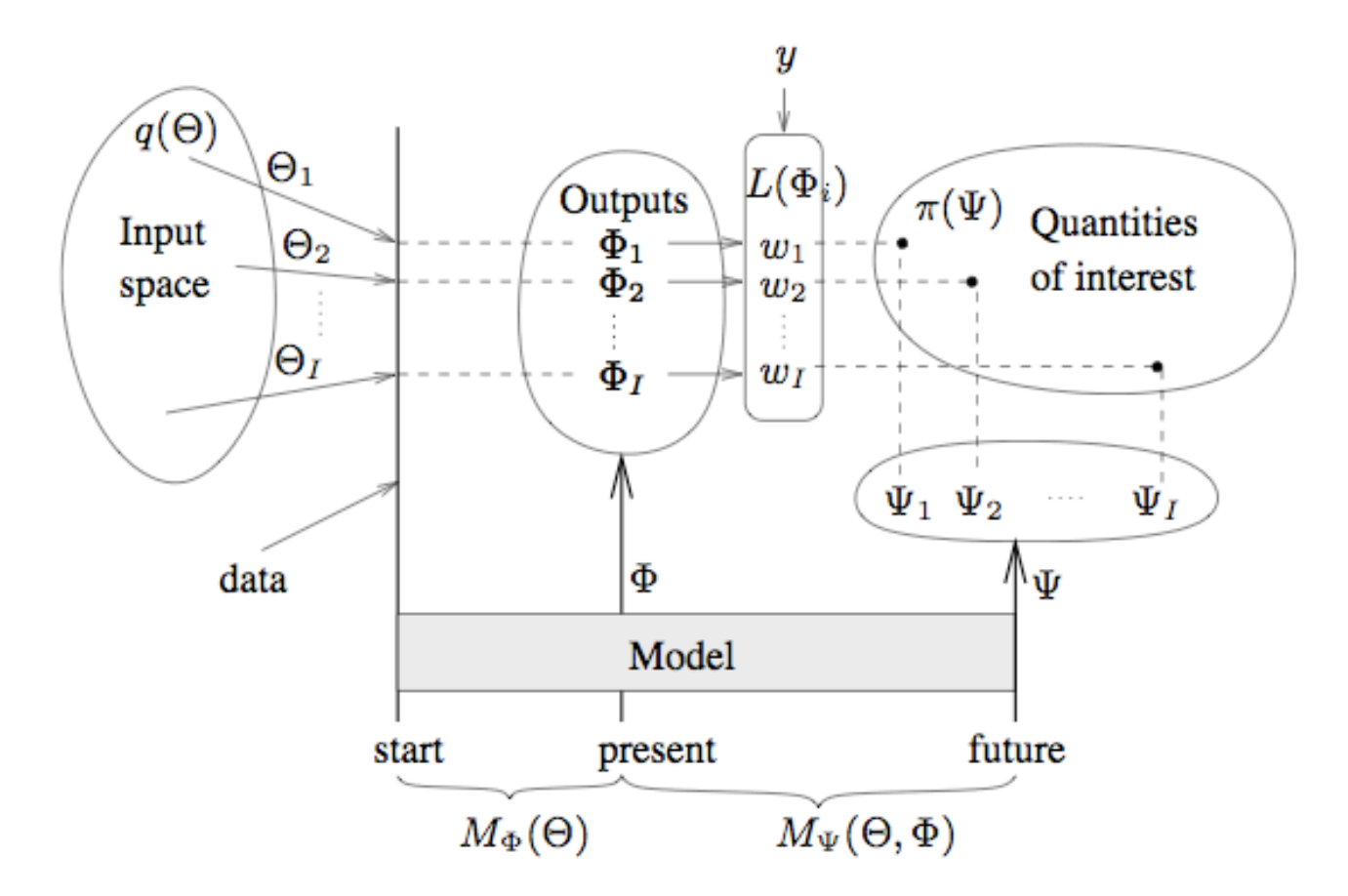

### Likelihood and posterior distribution

 $y_k$  is sqrt of observed quantity in zone  $k$ 

$$
y_k | \Theta_i \sim N(\hat{a} + \hat{\mu}_{ik}, \hat{\sigma_i}^2)
$$
  

$$
w_i \propto p(y | \Theta_i) = \prod_{k=1}^K \frac{1}{\sqrt{2\pi \hat{\sigma_i}^2}} \exp\left[-\frac{1/2(y_k - \hat{a} - \hat{\mu}_{ik})^2}{\hat{\sigma_i}^2}\right]
$$
  

$$
p(\Psi_k) = \sum_{i=1}^I w_i N(\hat{a}b_a + \Psi_{ik}, \hat{\sigma_i}^2), \quad k = 1, ..., K
$$

#### Quantity of interest: Travel times on selected routes

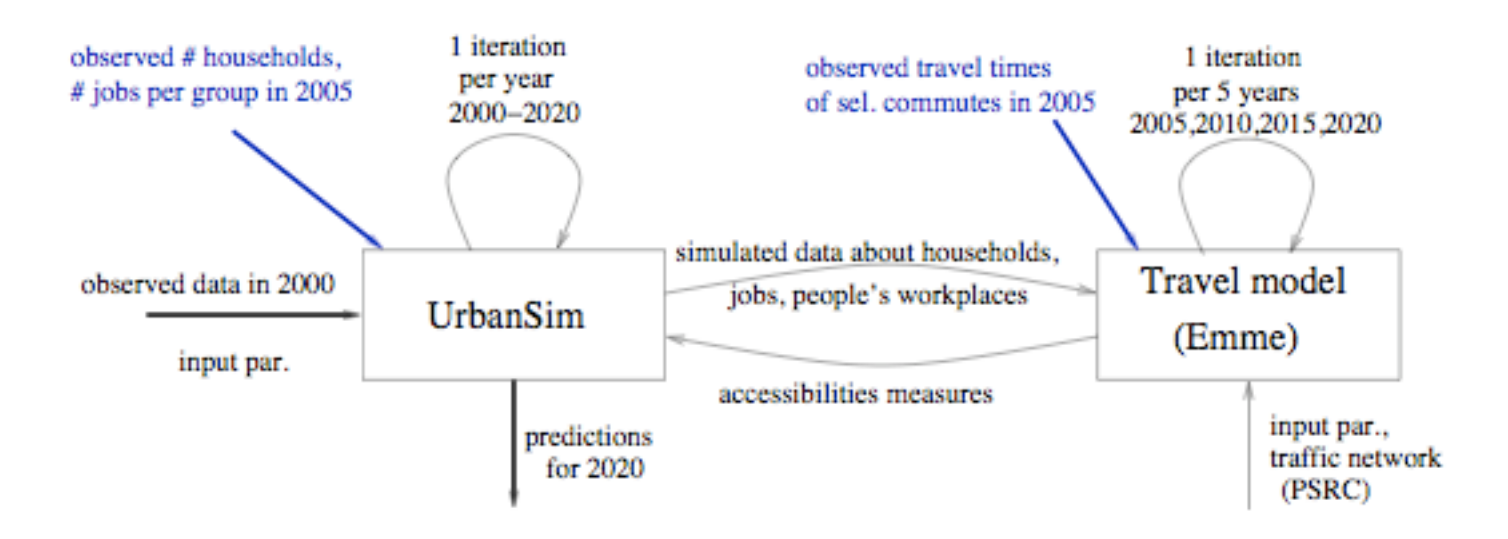

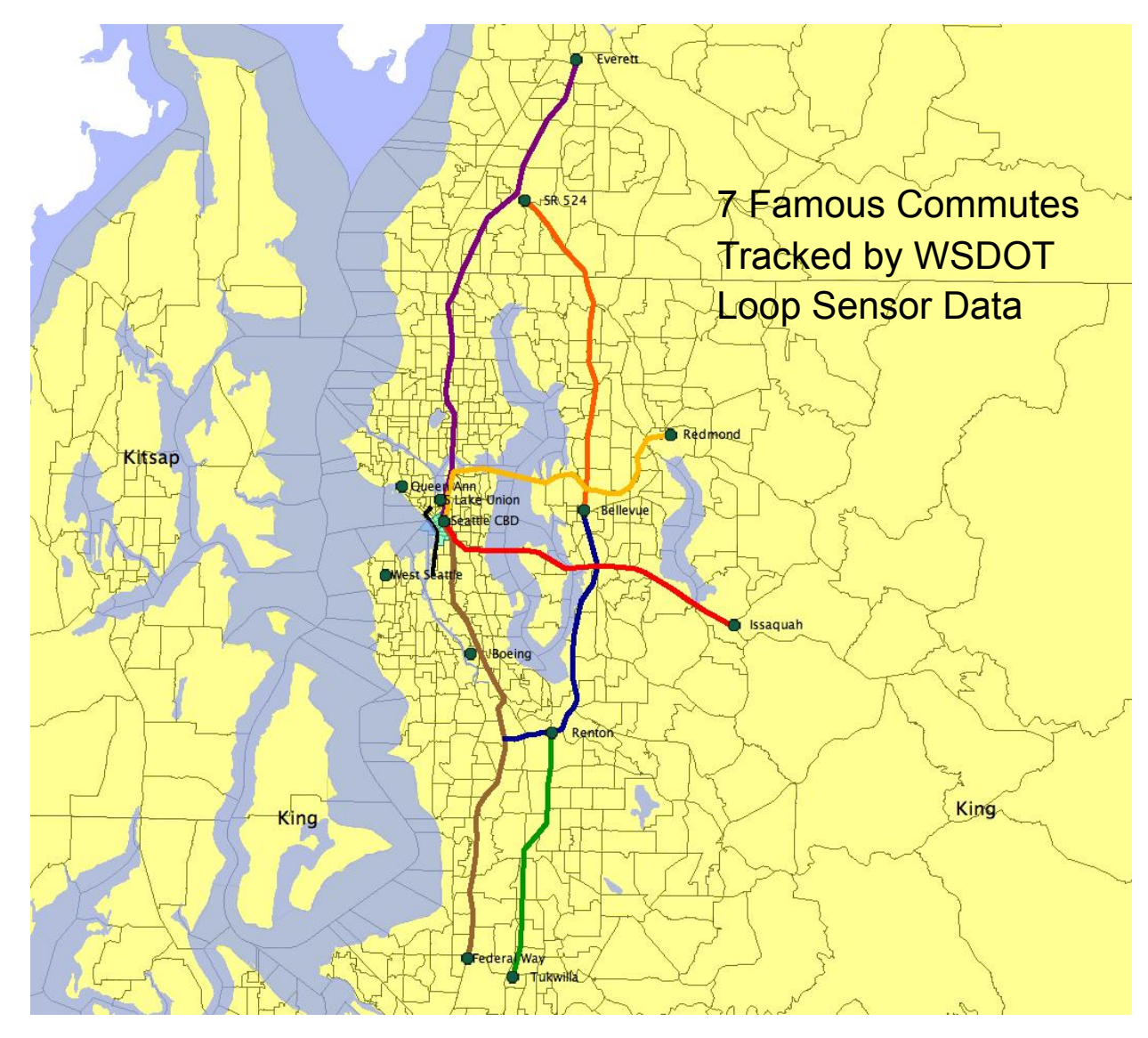

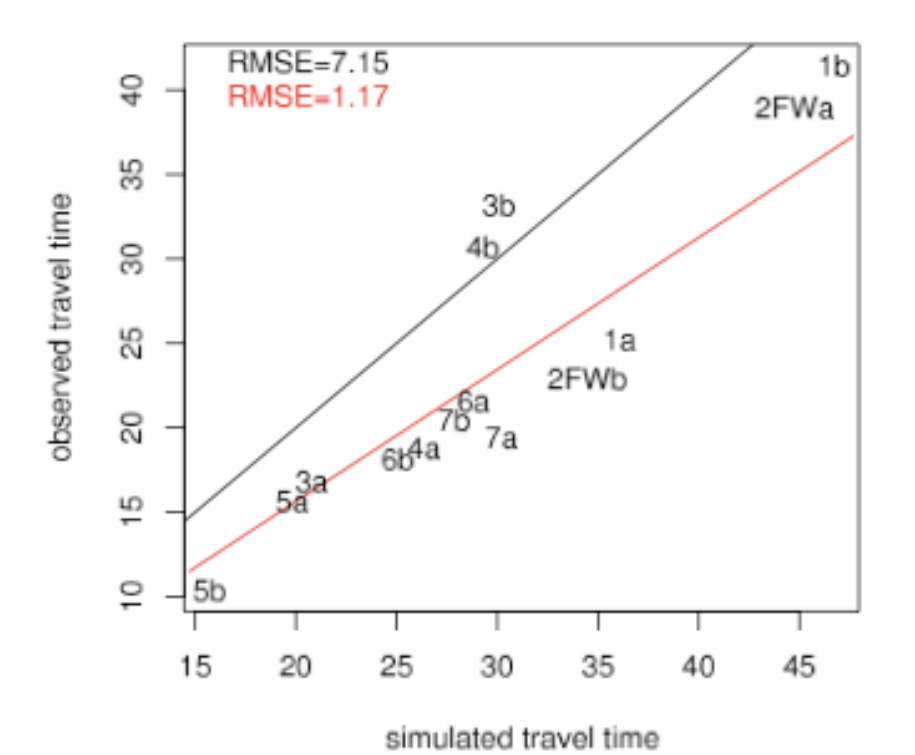

Systematic bias in travel times predicted by travel model was corrected

 $\log(T) \sim N(\log(T_{sim}) - 0.25, 0.16^2)$ 

3FWb

 $\sin 4t = 0.8$ 

S

 $\overline{3}$ .

 $\overline{\alpha}$ 

S

 $\overline{2}$  .

 $15<sup>1</sup>$ 

33  $21$ 32

 $13.8$ 

19.6

 $20.4$ 

93.0

306 318 314 318

ViaS2N

Canaby.

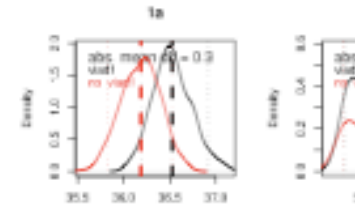

 $\overline{a}$ 

 $\overline{2}$ 

S

 $\overline{a}$ 

26.5 21.5

Dana Pr

27.6 28.0 28.4

Î  $\tilde{\tau}$ 

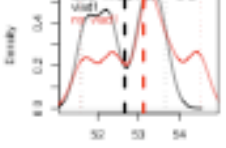

 $\overline{a}$ 

×.

ņ

 $\bar{\pi}$ 

Î  $\Xi$ 

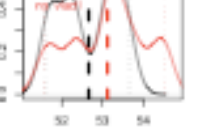

330 335 310 315

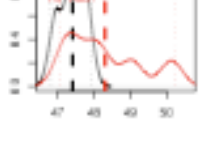

 $\frac{1}{2}$  of  $-1$ 

2010

 $200$ 

 $\ddot{ }$ 

 $\bar{z}$ 

a

 $\overline{2}$ 

24.0 25.0 25.0 37.0

 $21.0$ 

 $\frac{2}{3}$ 

**SFWa** 

 $-181 - 18$ 

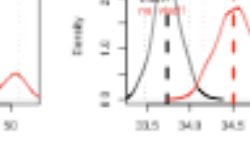

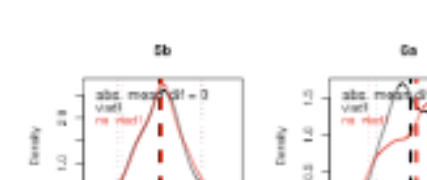

19.6

25.0

How much difference in travel time on those famous commutes if we remove the Viaduct in 2010 and simulate land use and transport to 2020?

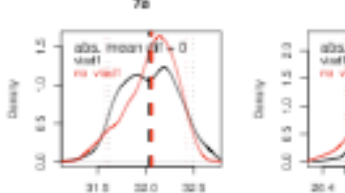

QAWSh

22.5 23.5

28.9

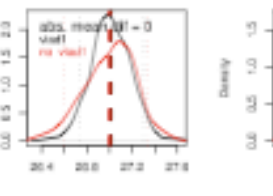

WSrSLU

 $24$ 

23

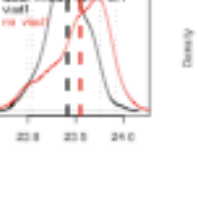

GABoe

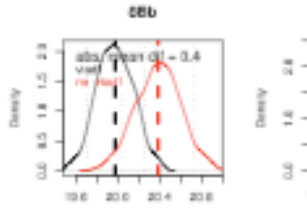

ViaN2S

13.5 10.5 17.5 18.5

 $\approx$ 

15.0

14.6

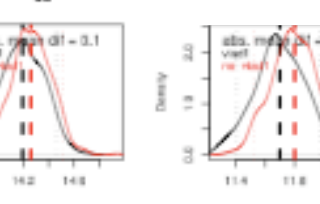

On distant routes < 1 minute, On others closer to 2-3 minutes

12.2

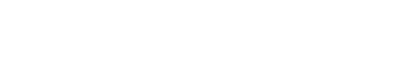

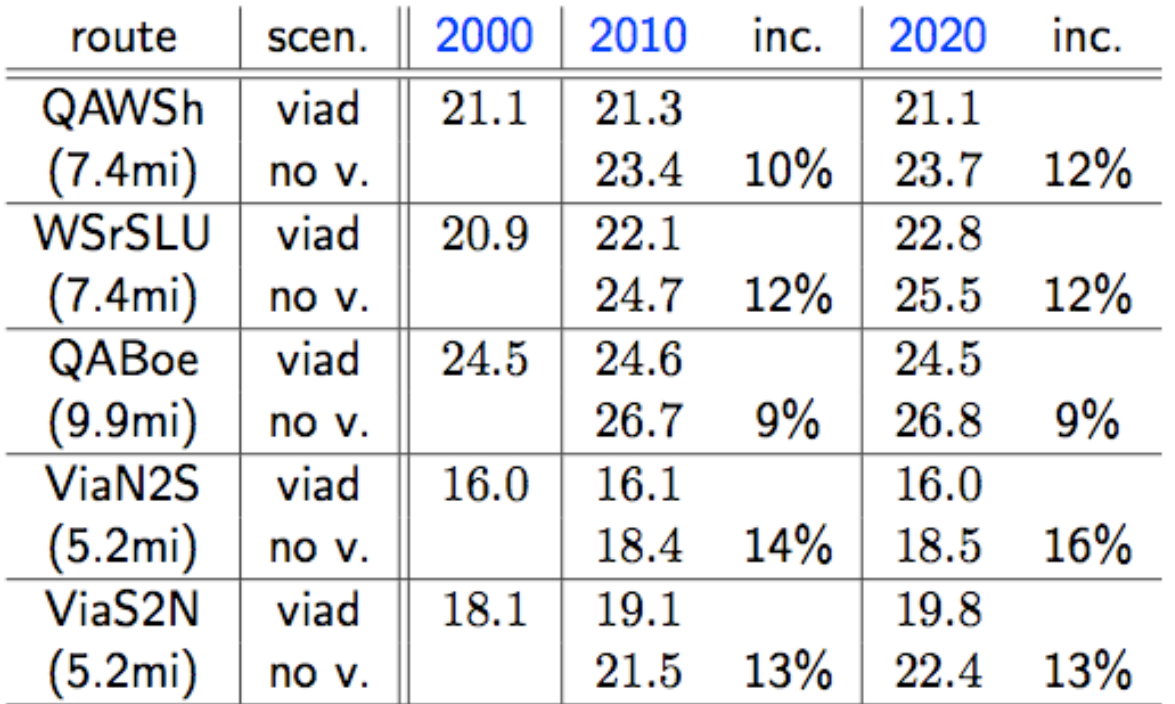

On shorter routes close to Viaduct, these translate to 9 – 16% increases in travel time

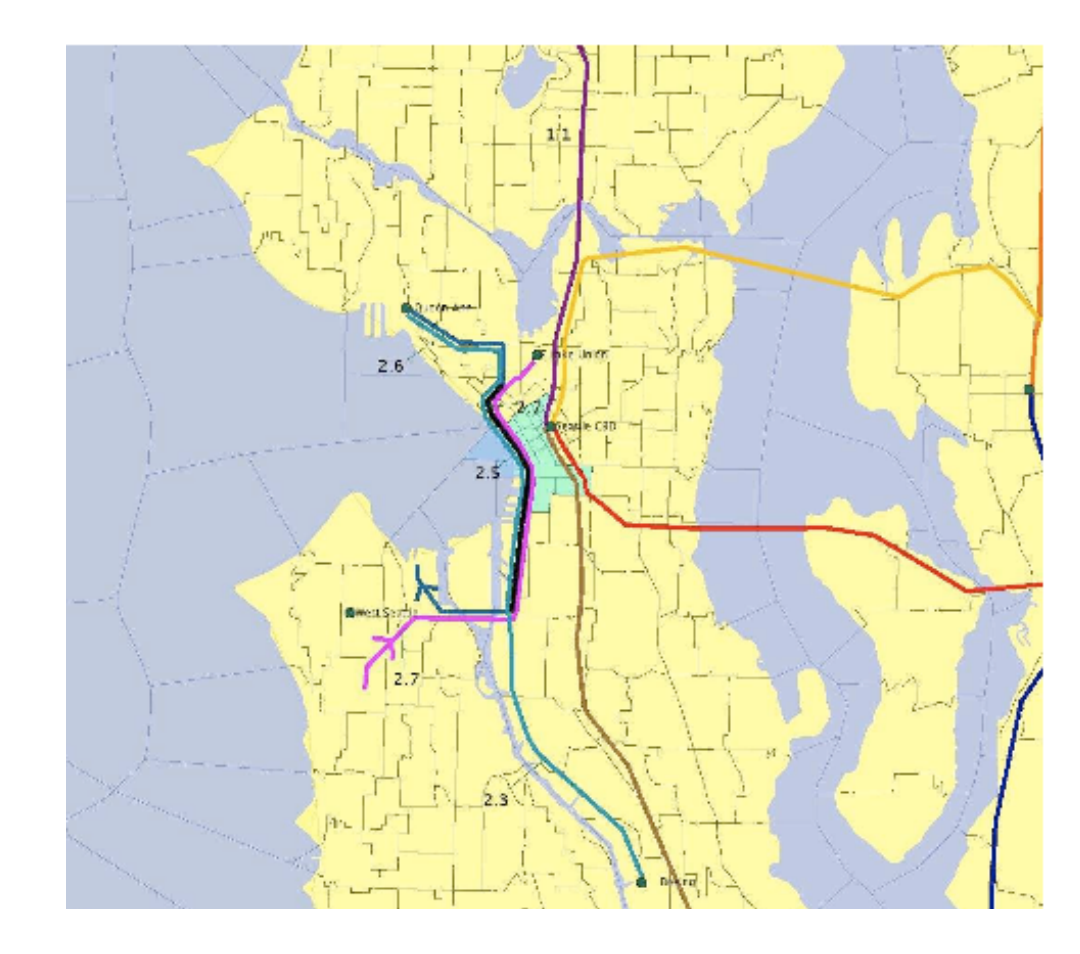

# Zone Version of UrbanSim

#### Zone Model System Documentation On-line

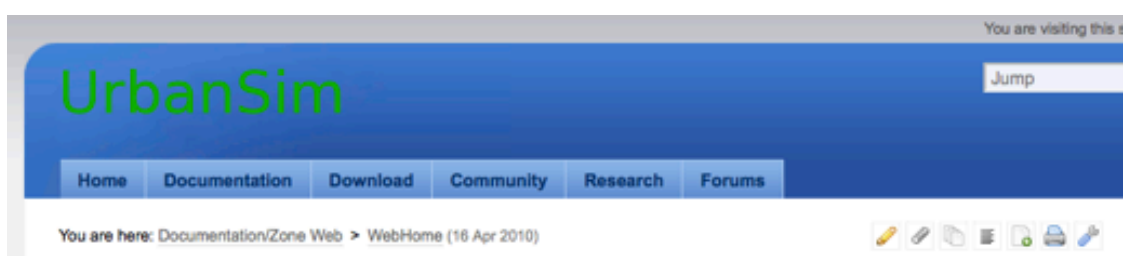

#### A Zone-Based Version of UrbanSim

UrbanSim can be configured to run at a Zone Level, Parcel Level or Gridcell Level. This section of the documentation describes the zone level model configuration. By zone, we mean any irregular polygons, from Traffic Analysis Zones used in travel models, to large administrative units such as cities, or small Census Blocks or Neighborhoods. It is up to the user to determine what level of geography fits their needs and data constraints best. The description below is based on the development and initial testing of a zone-level UrbanSim configuration that is being tested, with some variations, in San Antonio, Texas, Durham, North Carolina, and the Puget Sound, Washington.

Given the flexibility of the OPUS platform, it has been relatively easy to adapt the UrbanSim model configurations from the parcel version to work at a zone level. The location\_set for the household location choice and employment location choice models are set to building, in both models. But in the zone version of the model, buildings are actually aggregated data, representing the composite of individual buildings that are of the same building\_type and in the same zone. So if one defines two housing types, single\_family and multi\_family, then there will be two residential buildings per zone.

#### Models in the Zone Version of UrbanSim

Below are the models used in the zone version of UrbanSim. Each model name links to a more detailed description of its objective, algorithm, configuration and data.

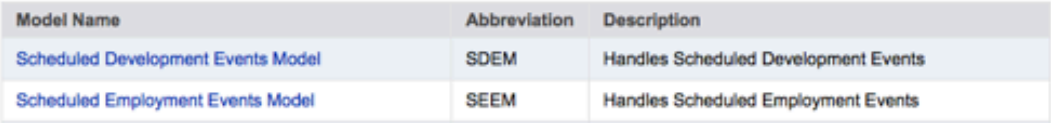

## Animated Map Indicators

2000

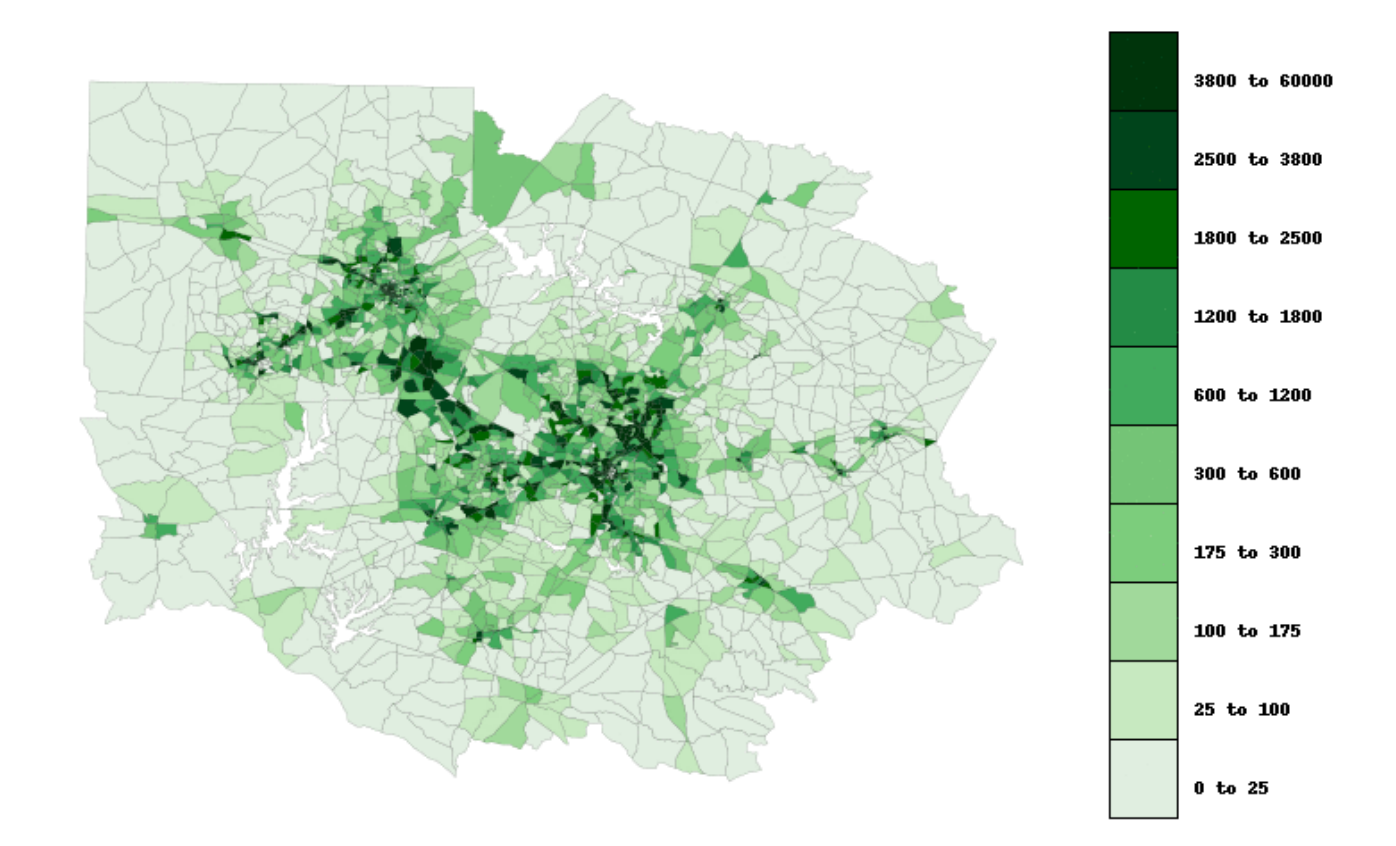

Automated Animated GIF images produced from Mapnik maps, using ImageMagick

## Database and Scenario Creation Tools and Graphical Interface – A Work in Progress

## Database Schema Management

- SQLAlchemy is an Object-Relational Mapper and database abstraction library, allowing use of standard Python syntax to create and query databases in multiple back-end database servers:
	- Postres, MySQL, SQLite, MS SQL Server, Access
- Elixir is a Declarative Layer on SQLAlchemy
	- Makes it easy to define database schema
	- Has a GUI builder, called Camelot, for browsing/editing tables

## Database Schema Definition using Elixir

```
class Building(Entity): 
using options(tablename='buildings')
building id = Field(Integer, primary key=True)
building quality id = Field(Integer)
building type = ManyToOne('BuildingType', colname='building type id')
improvement value = Field(Integer)
land area = Field(Integer)non residential sqrt = Field(Integer)residential units = Field(Integer)
sqft per unit = Field(Integer)
year built = Field(Integer)
 stories = Field(Integer) 
tax exempt = Field(Integer) parcel = ManyToOne('Parcel', colname='parcel_id')
```
## Scenario Creation Graphical Interface

#### • Requirements

- Easy means to select parcels or other geographies
- Ability to edit attributes
- Ability to edit geometry (where appropriate)
- Open source, multi-platform, easy to integrate with OPUS
- Strategy:
	- Quantum GIS for spatial data interaction, with customization
	- SQLALchemy/Elixir/Camelot for tabular data management

## Geographic Selection

- Basic spatial selection  $\rightarrow$  Point and Click
- e.g. parcels near a planned subway stop

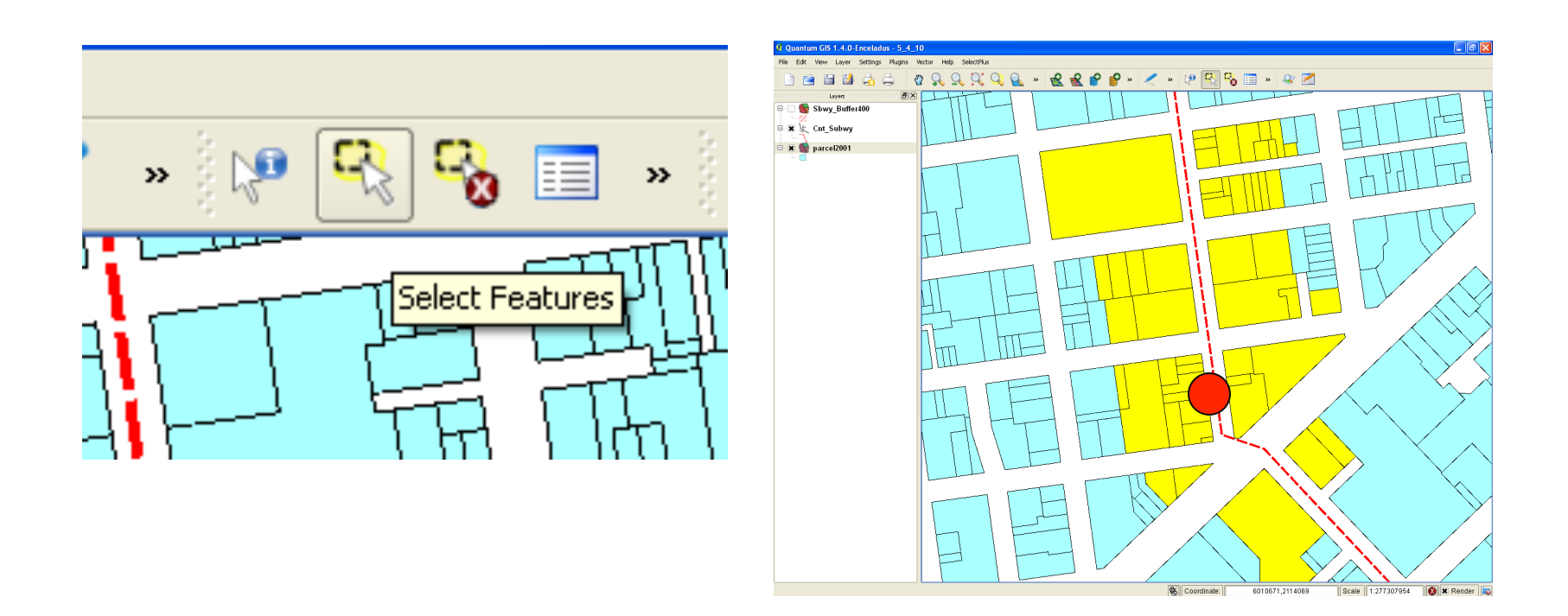

## Geographic Selection

- Location or proximity selection
- e.g. parcels within buffer distance of subway alignment

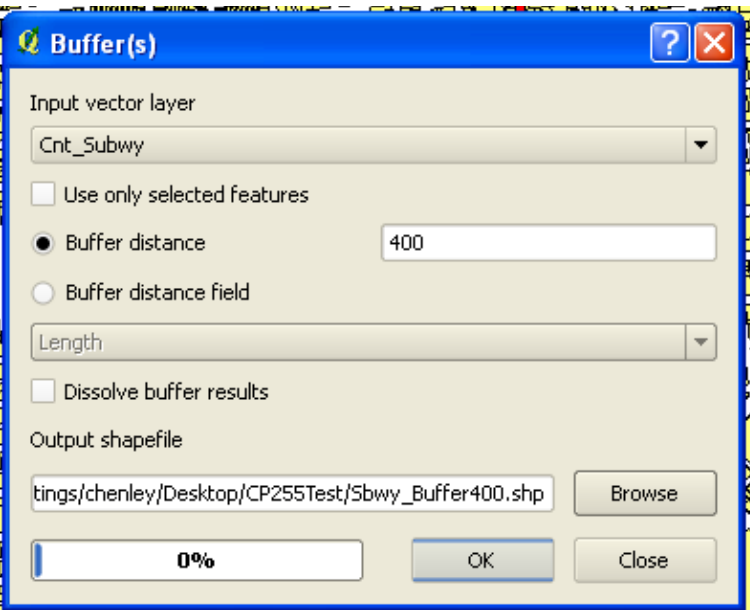

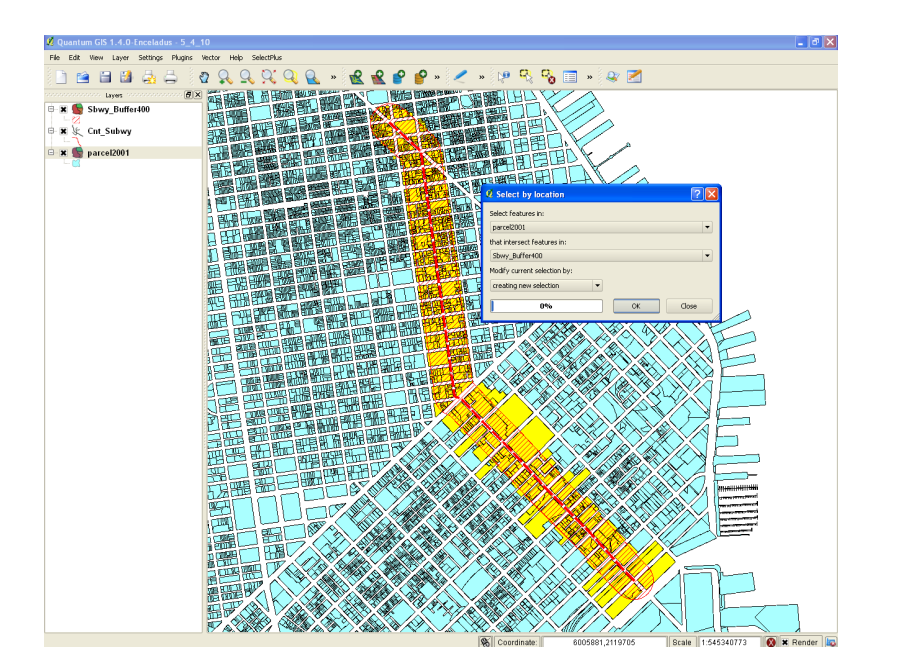

## Geographic Selection

- Selection by attributes
- e.g. parcels within buffer with FAR =< 2

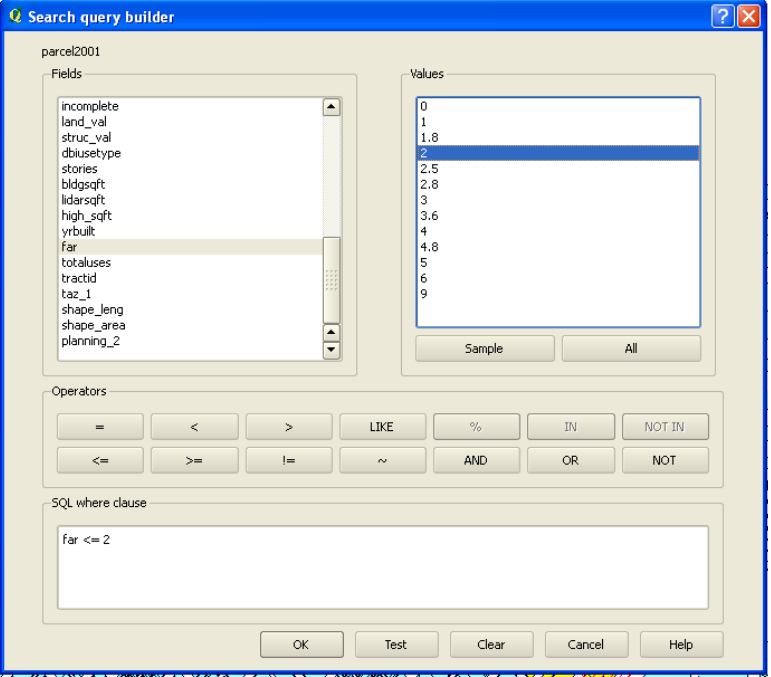

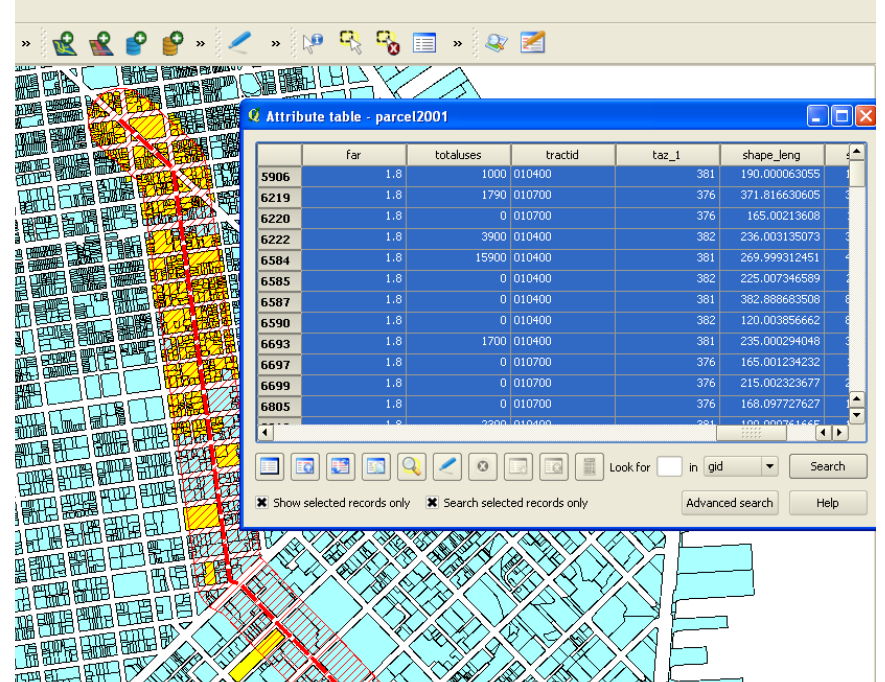

## Simple Table Editing

- Edit Development Constraints for Selected Parcels
- Constraint changes are made to a copy of the parcel table
- •Changed values override original values in model runs

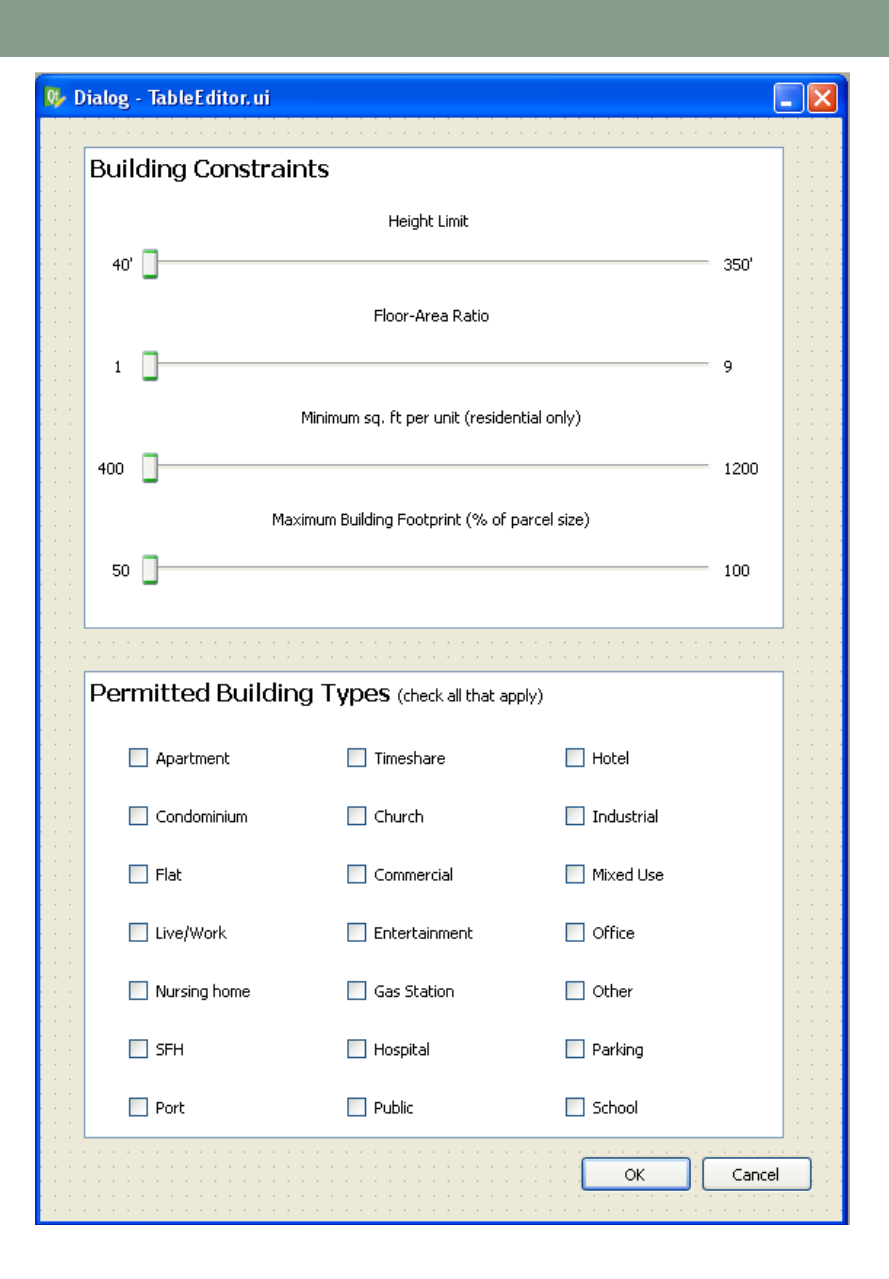

## Simple Interactive Table Filtering/Editing

#### For example, to edit control totals tables

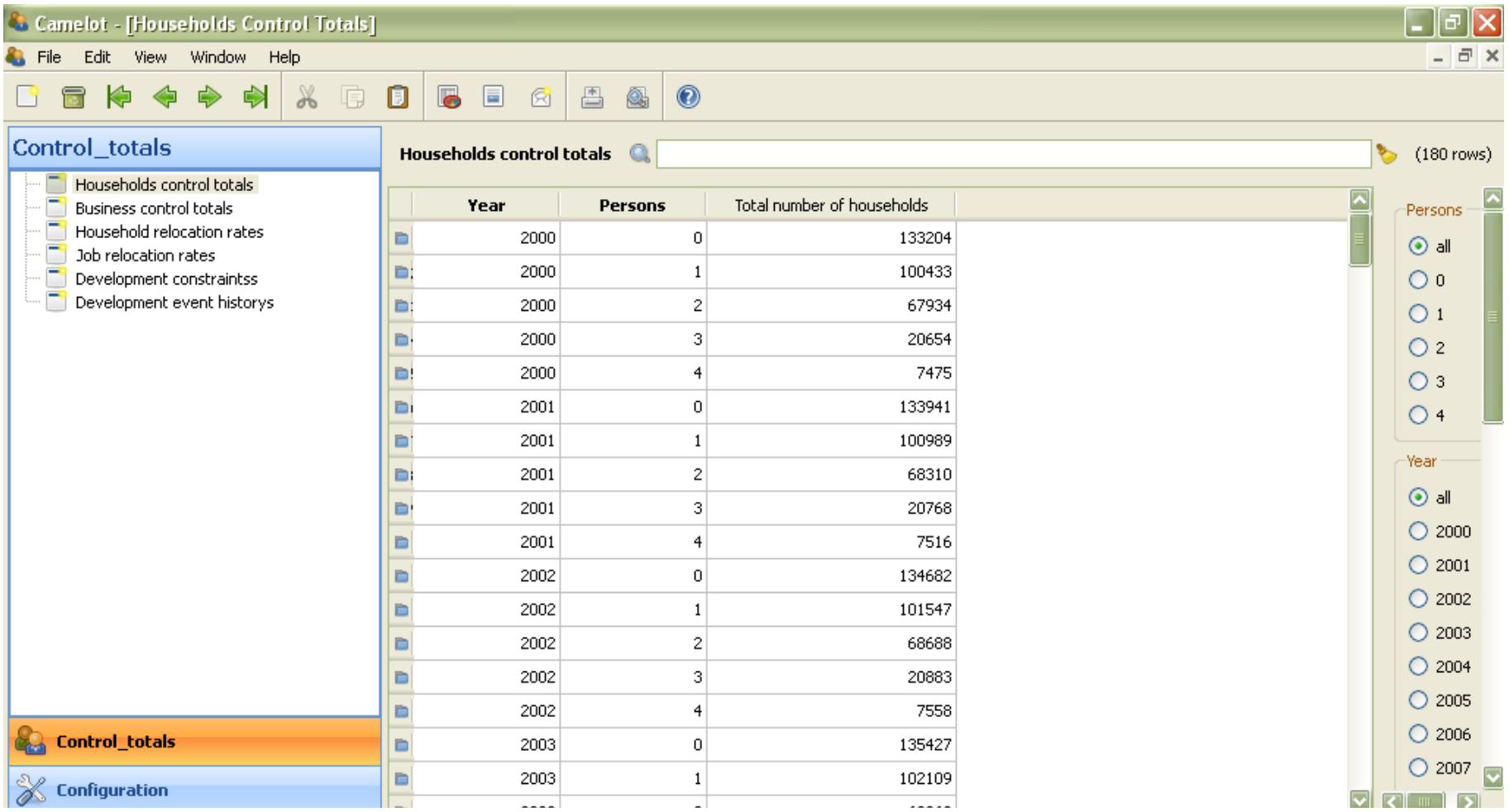